Finché perdura l'interdizione all'attività didattica in presenza, l'esame sarà effettuato in modalità telematica. Per il collegamento audio/video si usa l'applicazione Microsoft Teams che praticamente funziona come una videoconferenza. Vi manderò quindi un'email con un link a cui accedere per sostenere l'esame. Per accedere dovrete usare le vostre credenziali di esse3: user@studenti.unica.it. Alla mail dovrete rispondere per confermare la ricezione e dichiarare se intendete effettivamente sostenere l'esame o meno.

Quando seguirete il link da vostro PC/telefono avrete l'opzione di installare il programma Teams o di proseguire nel browser. Scegliete quello che preferite anche se, ovviamente con il programma funziona meglio.

Dovrete essere in grado di inviarmi audio e video, e in particolare di inquadrare il foglio di carta su cui state scrivendo. Se avete un PC (che sia desktop o portatile) con telecamera incorporata, la cosa si presenta problematica. Quindi i casi sono due:

**1.** riuscite a procurarvi una webcam esterna che riuscite a orientare e a mantenere fissa sul foglio (e per inquadrate occasionalmente anche voi, su mia richiesta);

Oppure: 

**2.** usate il vostro smartphone come telecamera/microfono installando l'app Microsoft Teams:

Una volta lanciata l'app dal cellulare e inserito il Meeting ID e la password, vi verrà chiesto di abilitare l'accesso ad audio/video del telefono e voi ovviamente darete consenso.

SI RACCOMANDA di fare qualche prova in anticipo per la collocazione dello smartphone, impostazione della fotocamera, posizionamento dell'alimentatore del telefono, ecc. per evitare di perdere tempo dopo.

## **INDICAZIONI OPERATIVE:**

- 1. Preparatevi collegati con una mezz'oretta d'anticipo per eventuali sistemazioni dell'ultimo minuto (**IMPORTANTE: VERIFICARE FUNZIONAMENTO AUDIO/VIDEO**), istruzioni sull'impostazione del software, ecc.; per favore, non utilizzate il link che vi ho mandato collegandovi con ore o giorni di anticipo perché potreste crearmi confusione/rallentamenti durante lo svolgimento di altri esami. Eventualmente, se volete fare dei test, potete crearvi dei teams per conto vostro.
- 2. Per l'esame sistematevi in un locale silenzioso, DA SOLI, con un piano di lavoro che dovrà essere sgombro, a parte fogli e supporto per lo smartphone (se usate quello sarebbe meglio; il supporto dello smartphone deve essere a sinistra - o a destra se siete mancini) oppure il PC, che dovrà però essere dotato di una telecamera esterna orientabile collegata via cavo e non dovrà intralciare la scrittura, la ripresa e lo spostamento dei fogli. Se usate il cellulare il PC dovrà essere spento. Tenete presente che **prima di iniziare l'esame vi chiederò di inquadrare voi, il locale ed il vostro badge o documento di identità**.
- 3. Gli esami saranno fatti nella modalità standard: in cui vi farò delle domande e voi dovrete rispondere subito esponendo oralmente ma **aiutandovi ovviamente scrivendo su dei fogli** che avrete già predisposto e che dovranno essere ben inquadrati (fare delle prove, se usate il telefono, questo dovrebbe stare sollevato di 25-30 cm rispetto al foglio, più o meno si dovrebbe vedere come qui sotto, con l'inquadratura per lungo, in modo da avere l'immagine più alta che larga). Lasciatevi il piano ben sgombro in modo da poter spostare i fogli avanti e indietro (quindi il supporto della telecamera/smartphone, come già detto non dovrà intralciare scrittura, ripresa e spostamento dei fogli).

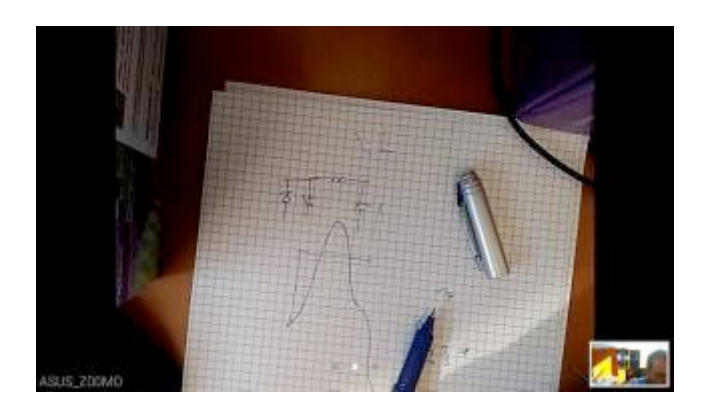

4. (SISTEMAZIONE DELLO SMARTPHONE PER LA RIPRESA) Suggerisco di abilitare la fotocamera anteriore ed anche di collegare il telefono all'alimentatore per essere sicuri che non si scarichi sul più bello. Nella foto sotto mostro un possibile arrangiamento del telefono per inquadrare il foglio su cui state scrivendo (magari voi preparate qualcosa di più stabile e un contrappeso da mettere sul telefono perché non cada).

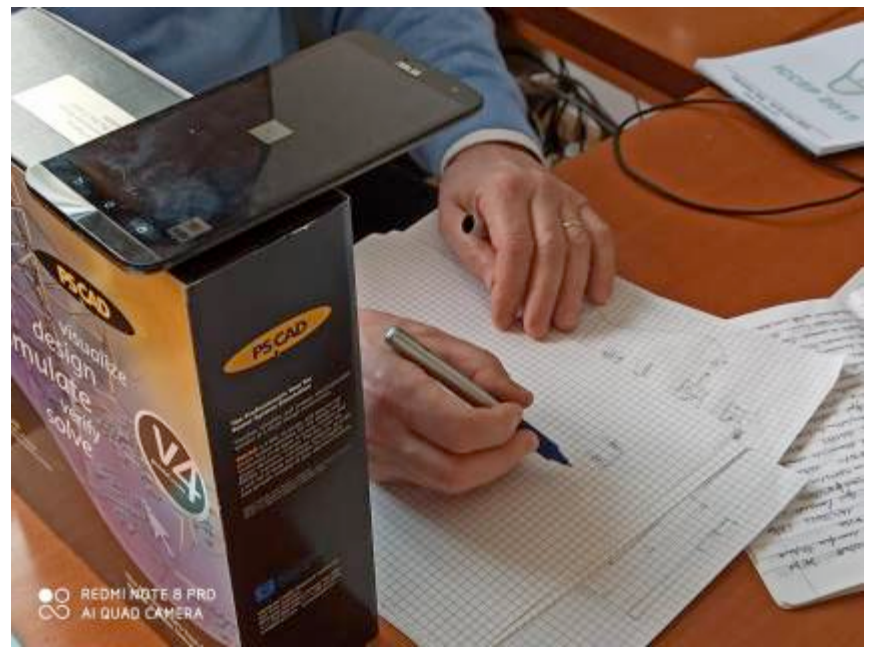

Un'altra possibile sistemazione - magari un po' più stabile - per chi usa il cellulare è riportata qui sotto; al posto dei due righelli si possono usare bastoncini, aste metalliche o altri supporti abbastanza lunghi appoggiati su due sostegni di altezza uguale (qui ho usato due vasi, ma potrebbero essere qualsiasi cosa, purché stabile) su cui appoggiare lo smartphone, meglio se fissato con del nastro adesivo o degli elastici, lasciando però la possibilità di accedere ai comandi del touch screen.

Se cercate in internet (per esempio youtube) potrete trovare altri tutorial e sicuramente troverete la soluzione adatta al vostro caso.

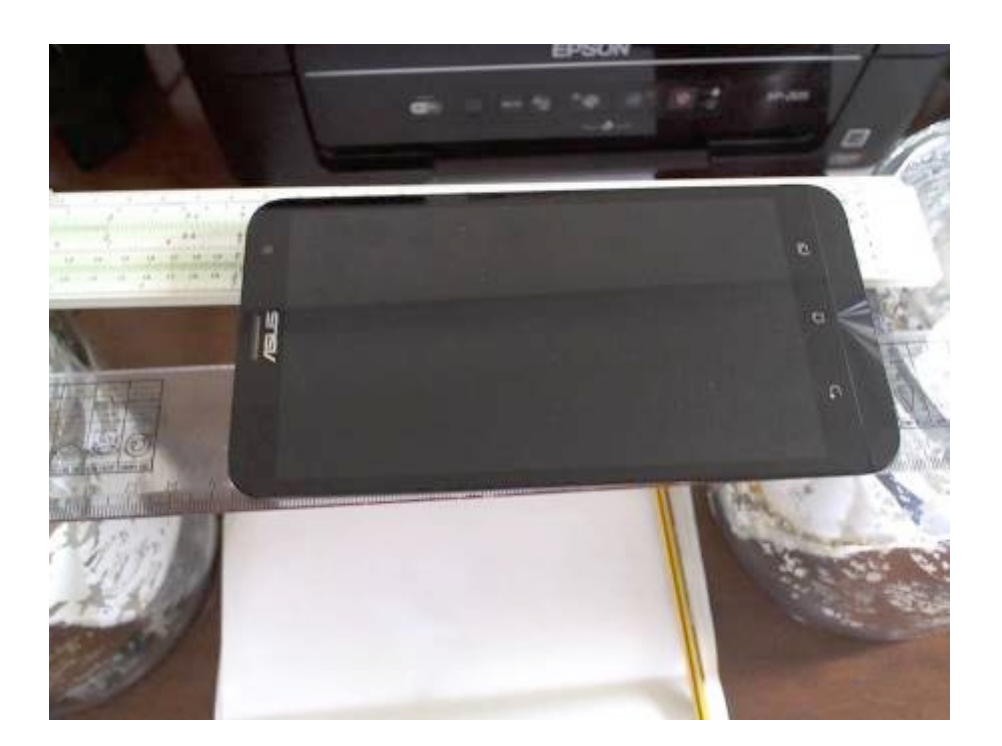